## Komentář k úloze 1: Maximální chyba, Excel

Úvod do praktické fyziky Cvičící: Jan Matoušek

## 26. října 2020

Výpočet maximální chyby: Prvním úkolem bylo odhadnout maximální chybu teploty. Vzorec pro teplotu jsme snadno odvodili ze zadání,

$$
T = \frac{R}{\alpha R_0} - \frac{1}{\alpha}.\tag{1}
$$

Z pravidel přenosu maximální chyby víme, že

$$
\epsilon_T = \epsilon_{\frac{R}{\alpha R_0}} + \epsilon_{\frac{1}{\alpha}}.\tag{2}
$$

Maximální chybu  $\alpha$  zanedbáme (nebyla uvedena a pokud bychom ji odhadli jako polovinu řádu poslední platné číslice, zjistili bychom, že je zanedbatelná oproti ostatním). Maximální chybu podílu  $\frac{R}{\alpha R_0}$ můžeme vyjádřit pomocí relativní maximální chyby jako

$$
\epsilon_T = \epsilon_{\frac{R}{\alpha R_0}} = \frac{R}{\alpha R_0} \eta_{\frac{R}{\alpha R_0}} = \frac{R}{\alpha R_0} \left( \eta_R + \eta_{R_0} \right) = \frac{R}{\alpha R_0} \left( R \epsilon_R + R_0 \epsilon_{R_0} \right).
$$
 (3)

Maximální chyba měření odporu na multimetru je  $\epsilon_R = (0.005R + 0.2)$  Ω, maximální chyba platinového odporu při 0 °C byla dána jako  $\epsilon_{R_0} = 0.06 \Omega$ . Dosazením (místo R použijeme průměrný odpor) získáme např pro první teplotu

$$
\epsilon_T = \frac{110}{0.00385 \cdot 100} \left( 0.005 + \frac{0.2}{110} + \frac{0.06}{100} \right) \, ^\circ C = 2.1 \, ^\circ C. \tag{4}
$$

Výpočet maximální chyby v aproximaci: Vidíme, že maximální chyba  $R_0$  je mnohem menší, než ta od R. Pokud bychom ji hned na začátku zanedbali, dostali bychom

$$
\epsilon_T = \frac{R}{\alpha R_0} \eta_{\frac{R}{\alpha R_0}} = \frac{R}{\alpha R_0} \eta_R = \frac{\epsilon_R}{\alpha R_0} = 1.9 \,^{\circ}C,\tag{5}
$$

tedy v rámci očekávané přesnosti odhadu (kolem 10 %) stejnou hodnotu.

Pokud zanedbáváme maximální chybu  $R_0$ , zůstává jediným zdrojem maximální chyby  $R$  a proto můžeme maximální chybu teploty také odhadnout dosazením  $R \pm \epsilon_R$  do vzorce pro tepolotu,

$$
\epsilon_T = \frac{1}{2} |T(R + \epsilon_R) - T(R - \epsilon_R)| = \frac{1}{2} |28.16 - 24.27| °C = 1.9 °C.
$$
 (6)

Graf: Existuje mnoho dobrých řešení, každopádně by graf měl mít popsané osy (včetně jednotky). Velikost chybových úseček je potřeba zadat výběrem buňek (jak na to v Excelu: [https://www.](https://www.officetooltips.com/excel_2016/tips/adding_error_bars.html) [officetooltips.com/excel\\_2016/tips/adding\\_error\\_bars.html](https://www.officetooltips.com/excel_2016/tips/adding_error_bars.html), " More Error Bars Options"  $\rightarrow$  "Custom").

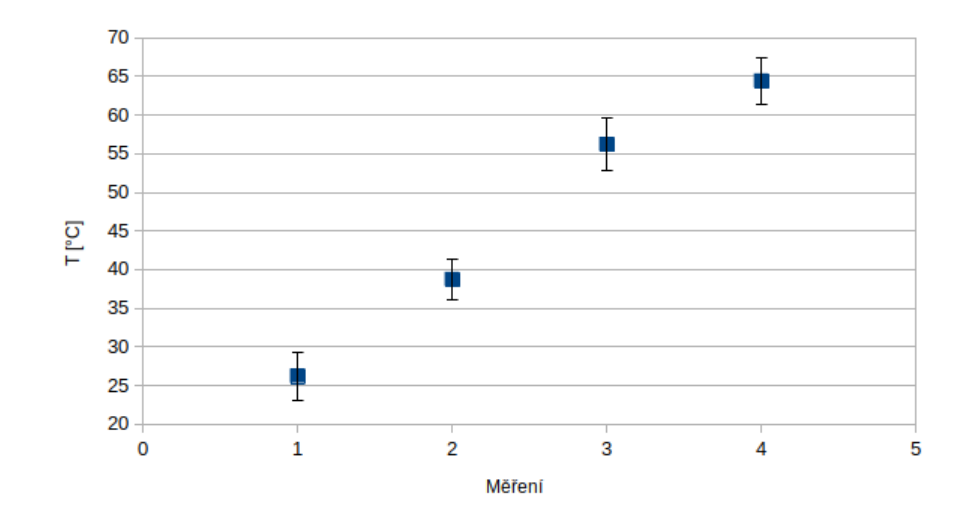

Obrázek 1: Ukázka grafu s chybovými úsečkami.